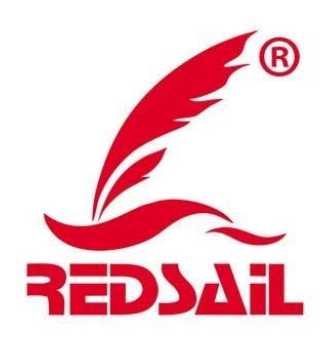

# **دليل استخدام**

# **Redsail Cutting Plotter**

# *User Manual V4.0*

إعداد وترجمة

م/ عبد المجيد أمين الجندي

يناير 2015

المحتويات

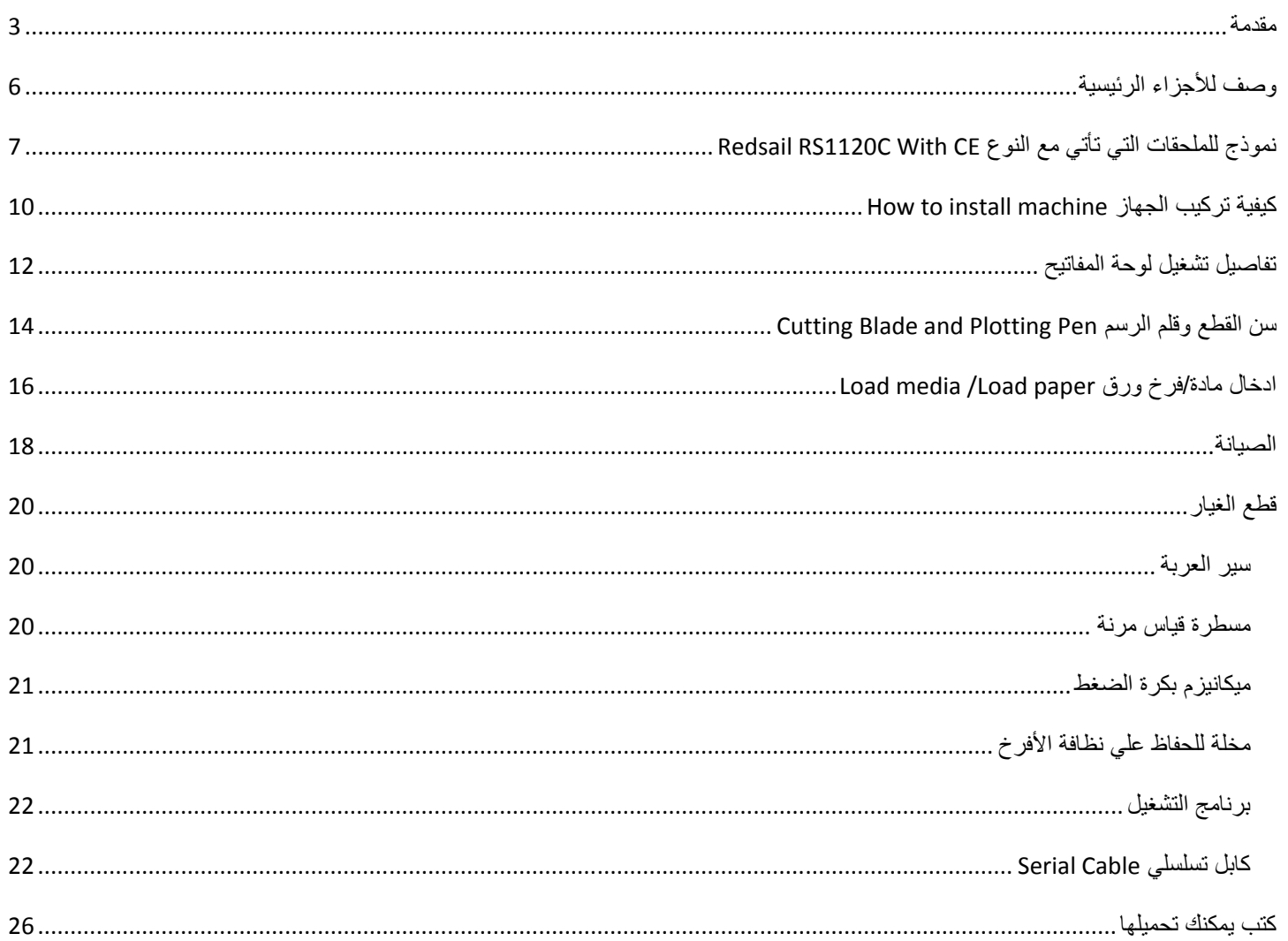

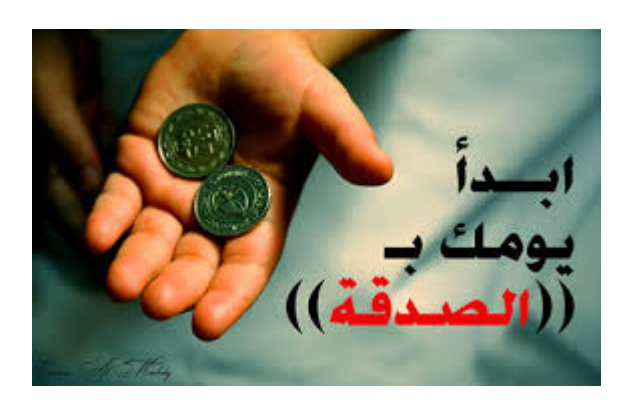

#### **مقدمة**

في ھذا الملف البسيط نتناول فكرة عمل وكيفية تشغيل جھاز الرسم/التفريغ Plotter Cutter والذي يمكنه رسم أي شكل تصممه علي جھاز الكمبيوتر باستخدام قلم أو استبدال القلم بحد قطع لتحديد الرسم المطلوب علي ألواح/أفرخ من الورق الالصق لتفريغھا , لذا أطلقت عليه ھنا في ھذا الملف جھاز الرسم/التفريغ.

استخدامات الجھاز:

- . Plotting الرسم
- تفريغ أفرخ Cutting ملصقات ذات لون واحد.
- تفريغ ملصقات cutting Contour سبق طباعتھا من قبل بطابعة.

التفريغ نوعان:

- تفريغ سطحي (مع الملصقات) مثل الـ cutting Contour .
	- تفريغ نافذ مع الورق depth through Cut .

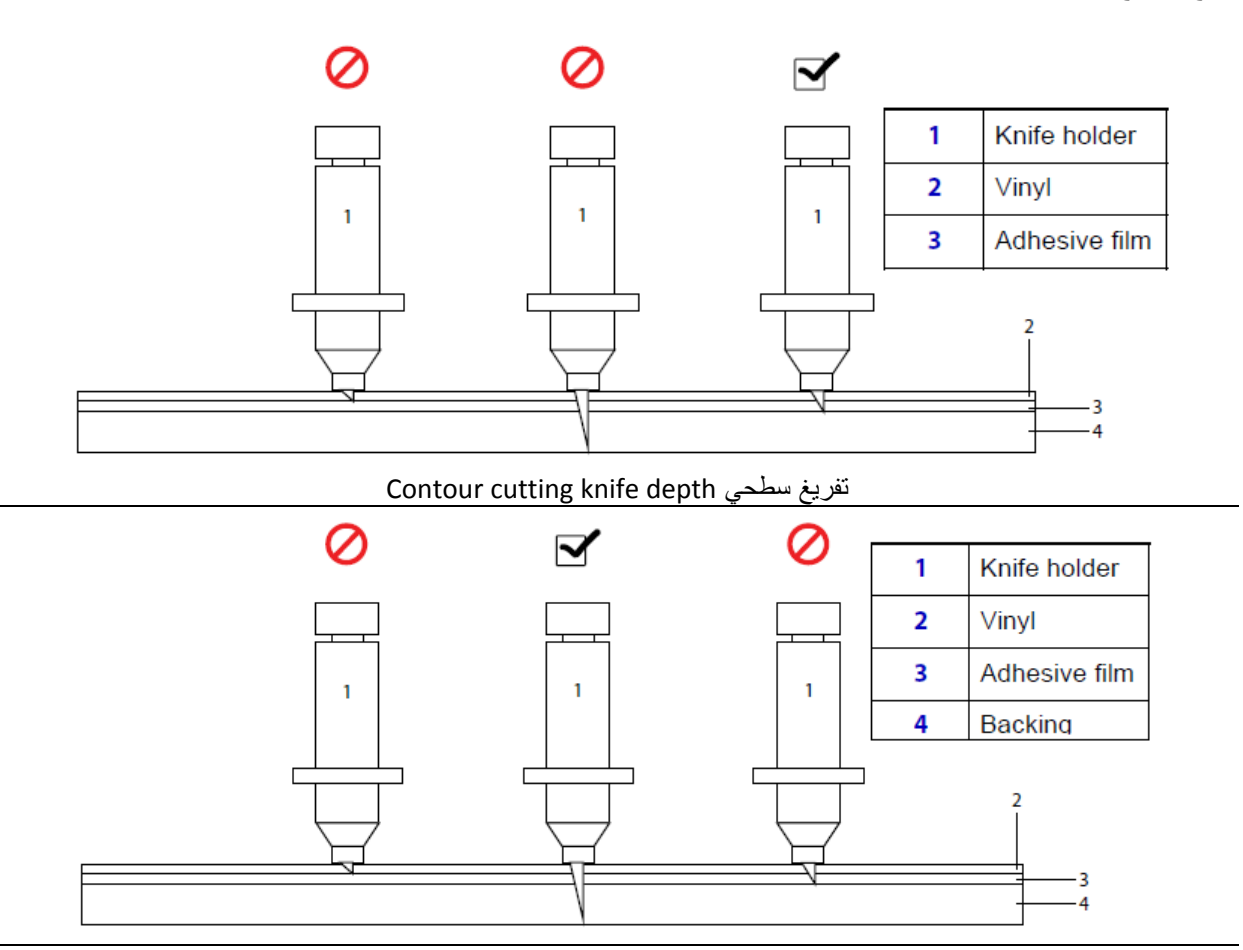

Cut through depth عميق تفريغ

ولكي تحصل علي ملصقات مفرغة يتم الأمر علي مراحل كما هو موضح في الشكل التالي:

- .1 عمل التصميم علي أحد برامج الرسم.
- .2 إرسال الرسم إلي جھاز الرسم/التفريغ ليقوم بتنفيذ الرسم بسن القطع .
- 3. بعد اكتمال تنفيذ الرسم على الورق اللاصق يتم تفريغ الأجزاء الزائدة غير المطلوبة.

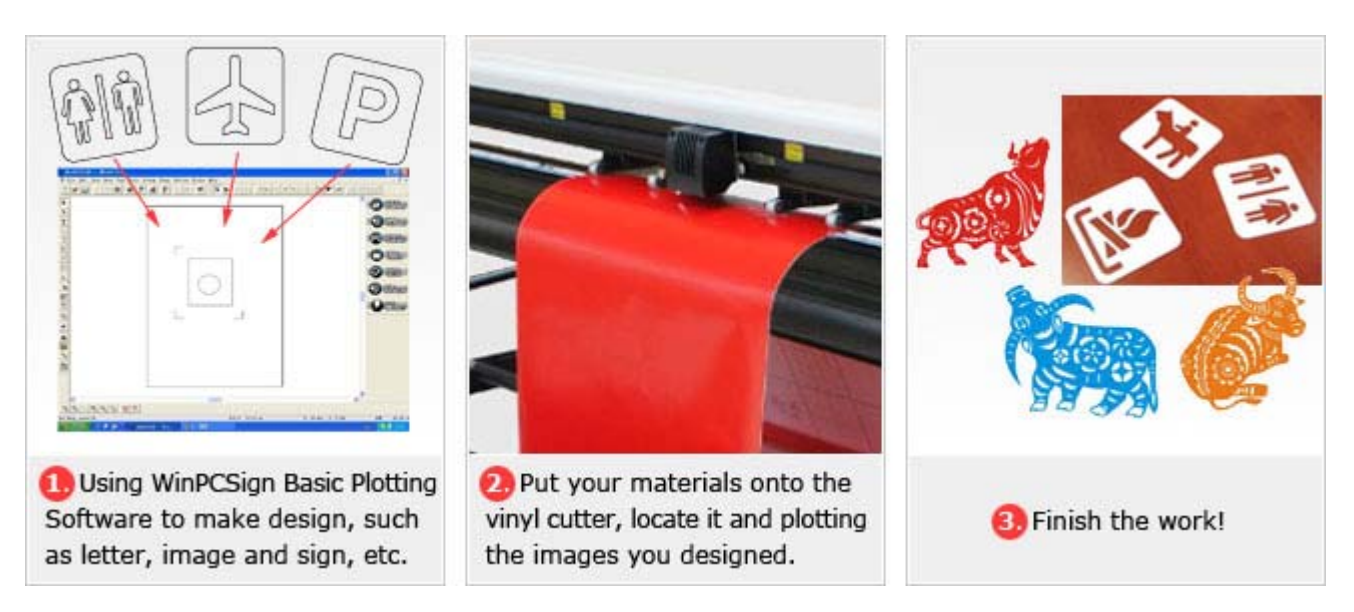

ولمضاعفة اإلستفادة قمت بترجمة دليل استخدام بسيط يشرح ذلك وأضفت إليه قليال. وبالتالي تتوفر معلومة عن فكرة العمل وتوفير دليل استخدام مترجم لعدم وجود نسخ باللغة العربية.

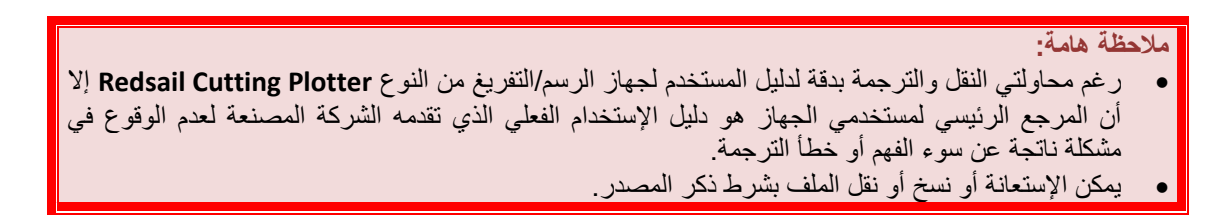

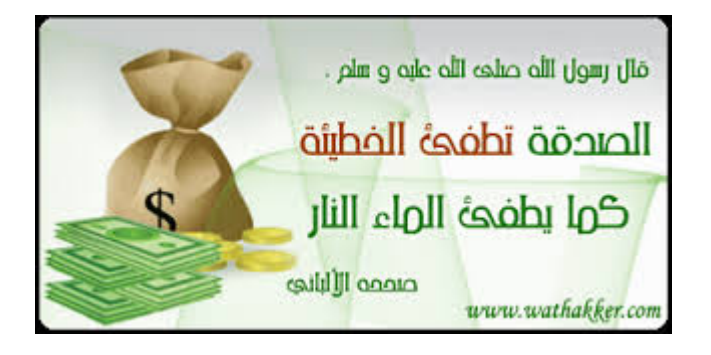

# Thank you for choosing REDSAIL cutting plotter:

Before using the plotter, we suggest you read this user manual first. We will tell you how to use your plotter easily, how to keep your plotter with very strong and good condition. When you have trouble in using cutting plotter, please turn off the machine's power, then look for the resolution in this manual; or connect to the machine dealer who will help you to resolve problems; or send E-mail to us.

# The model what you buy:

RS360C cutting plotter RS720C cutting plotter RS800C cutting plotter RS1120C cutting plotter RS1360C cutting plotter

# Factory Remark:

It is possible that our factory will change the cutting plotter setup later.

We must repair your cutting plotter immediately, if your machine has something wrong. But we have no responsibility to pay for the damage caused by your machine's wrong.

# CONTENTS

- (1) Notice when using your cutting plotter
- (2) Cutting plotter accessories
- (3) Main parts descriptions
- (4) How to install plotter
- (5) Keyboard panel operating detail
- (6) Cutting blade and plotting pen
- (7) Load media/Load paper

# **Notice**

- (1) REDSAIL cutting plotter's power supply is 90V-230V, when your power supply does not fit the requirement, please add a power holder.
- (2) Don't touch the plotter's track when it is running. If the plotter is damaged or works wrongly for this reason, we will repair your plotter but not free.
- (3) Prevent little goods from drawing into plotter.
- (4) Please put down the power wire if you don't use plotter for a long time.
- (5) Don't put down any wire when cutting plotter or computer is power on.

شكرا لشرائك جھاز راسم التفريغ من REDSAIL :

قبل استخدام الجهاز ٬ نقترح عليك قراءة دليل الإستخدام أولاً . وسنرشدك لكيفية تشغيل جھازك بسھولة , وكيفية الحفاظ عليه في حالة جيدة جدا وقوية . وعندما تواجه أعطال أو مشكالت في جھاز التفريغ فمن فضلك افصل التغذية عن الجھاز ثم ابحث عن الحل في دليل اإلستخدام ھذا أو تواصل مع مورد الجھاز لمساعدتك في حل المشكلة أو أرسل بريد إلكتروني إلينا.

مالحظة المصنع: من المحتمل أن يقوم المصنع بعمل تغييرات علي الجھاز فيما بعد. يجب علينا أن نصلح لك جھازك في الحال , إذا كان به شئ خاطئ . ولكن ليس لدينا أي مسئولية في تحمل تكلفة التلفيات التي تسبب فيھا جھازك .

المحتويات

- .1 مالحظة عند استخدام جھاز التفريغ.
	- .2 ملحقات جھاز التفريغ.
	- .3 وصف لألجزاء الرئيسية.
	- .4 كيف تركب الجھاز.
	- .5 تفاصيل تشغيل لوحة المفاتيح.
		- .6 سن القطع وقلم الرسم.
		- .7 ادخال مادة/فرخ ورق.

#### مالحظة

- .1 تتراوح تغذية جھاز التفريغ REDSAIL فيما بين 90 إلي 230 فولت وعندما ال يتوافق الجھد لديك مع احتياجات الجھاز فيجب عليك تركيب جھاز مثبت للجھد.
- 2. لا تلمس مسار الجهاز plotter's track أثناء التشغيل. لأنه في حالة تلف أو عطل الجھاز بھذا السبب فسوف نصلح الجھاز لك ولكن ليس محاناً
	- 3. لا تستخدم أنواع رديئة من الأفرخ التي ترسم عليها أو تفرغها.
	- .4 أفصل كابل الكھرباء عن الجھاز إذا كنت لن تستخدمه لفترة طويلة.
		- .5 ال تفصل أي أسالك أثناء تشغيل جھاز التفريغ أو الكمبيوتر. .6 يجب توصيل جسم الجھاز باألرضي.

(6) Cutting plotter's shell must connect ground with an electronic wire.

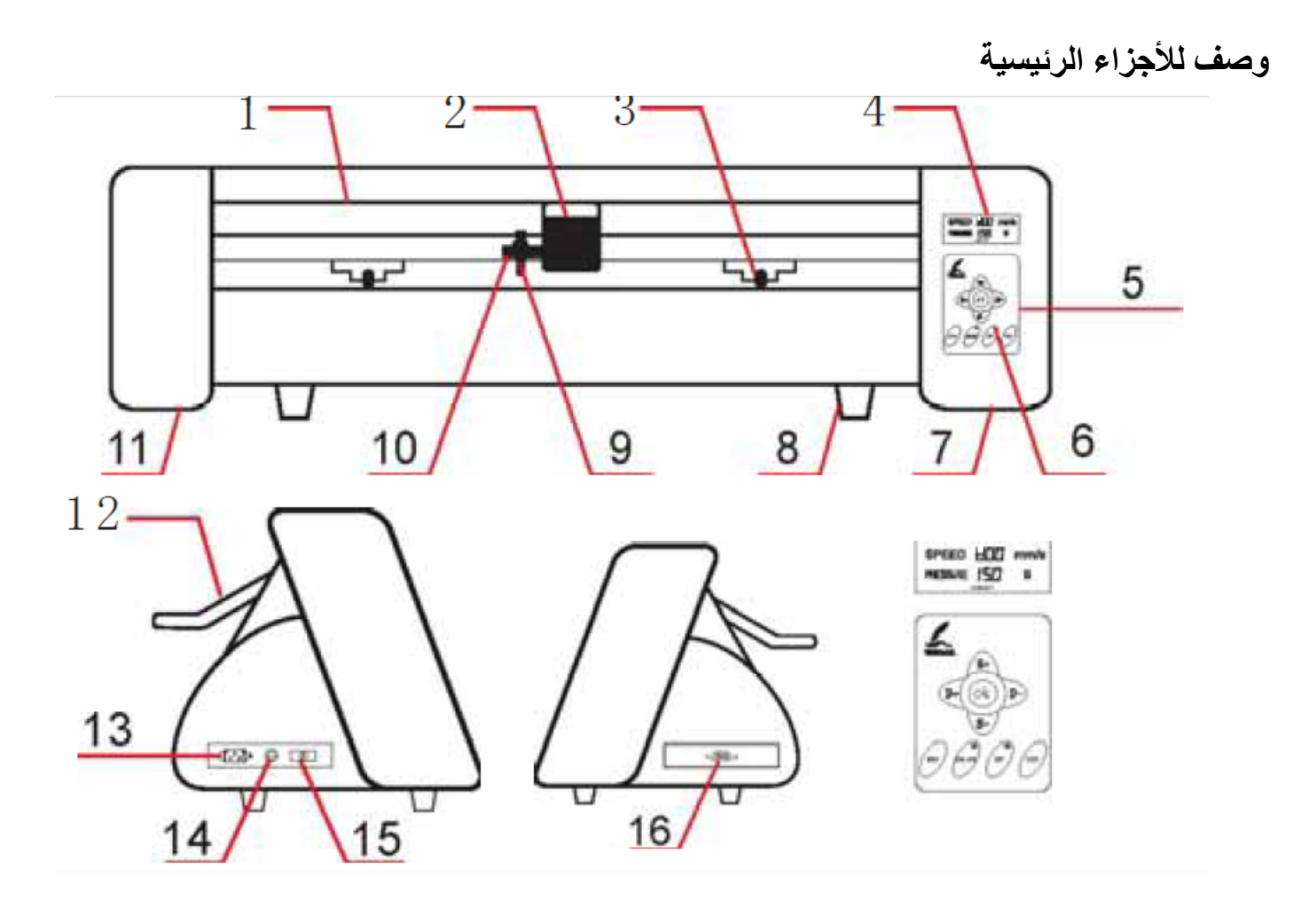

.1 مسار الحماية .2 العربة .3 بكرة .4 شاشة LCD . .5 لوحة مفاتيح . .6 لمبة LED . 7. الغطاء الأيمن .8 قدم الجھاز .9 ماسك حد القطع .10 مقعد ماسك حد القطع .11 الغطاء األيسر .12 مقبض تحريك البكرات .13 منفذ تغذية الكھرباء 14. فيوز الأمان .15 مفتاح تشغيل .16 منفذ بيانات من النوع 232RS . 1.protection of track 2.carriage 3.roller 4.LCD monitor 5.keyboard panel 6.LED lamp 7.right shell 8.machine's foot 9.knife holder 10.seat of knife holder 11.left shell 12.handel to control the roller 13.AC power port 14.safe fuse 15.power's switch 16.RS232 port

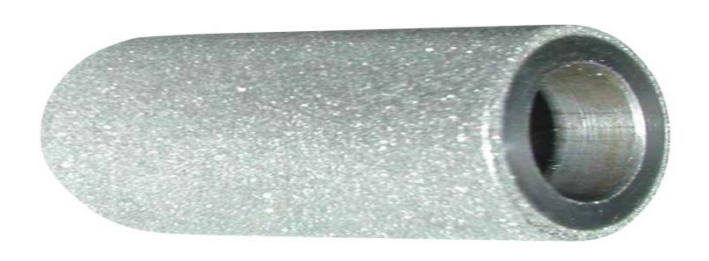

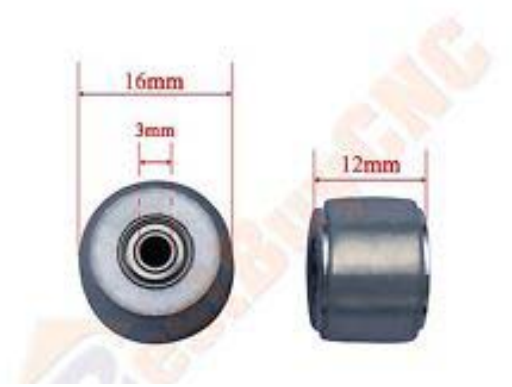

البكرة العلوية Pinch Roller (رولمان بلي Bearing محاط بإطار<br>مطاط Rubber Cover) أو تسمي بكرة الضغط Pressure Rollers ا

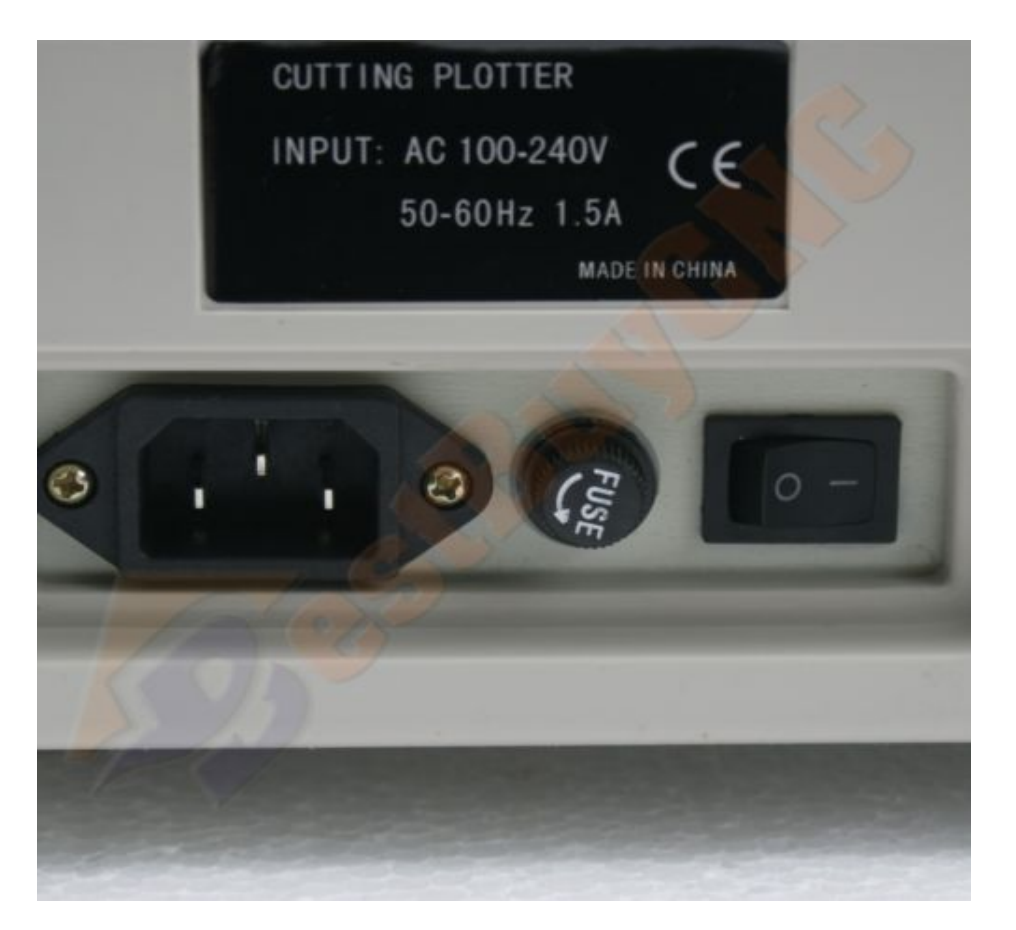

نموذج لمنفذ تغذية الكھرباء لـ C500 RS Redsail

# **نموذج للملحقات التي تأتي مع النوع CE With C1120RS Redsail**

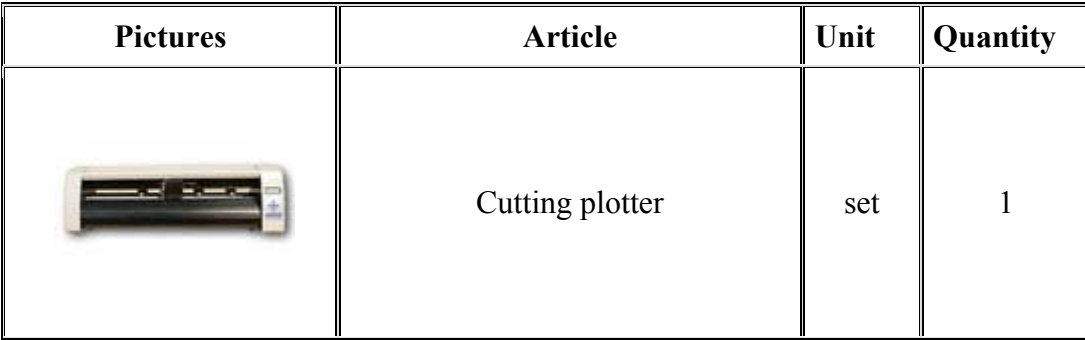

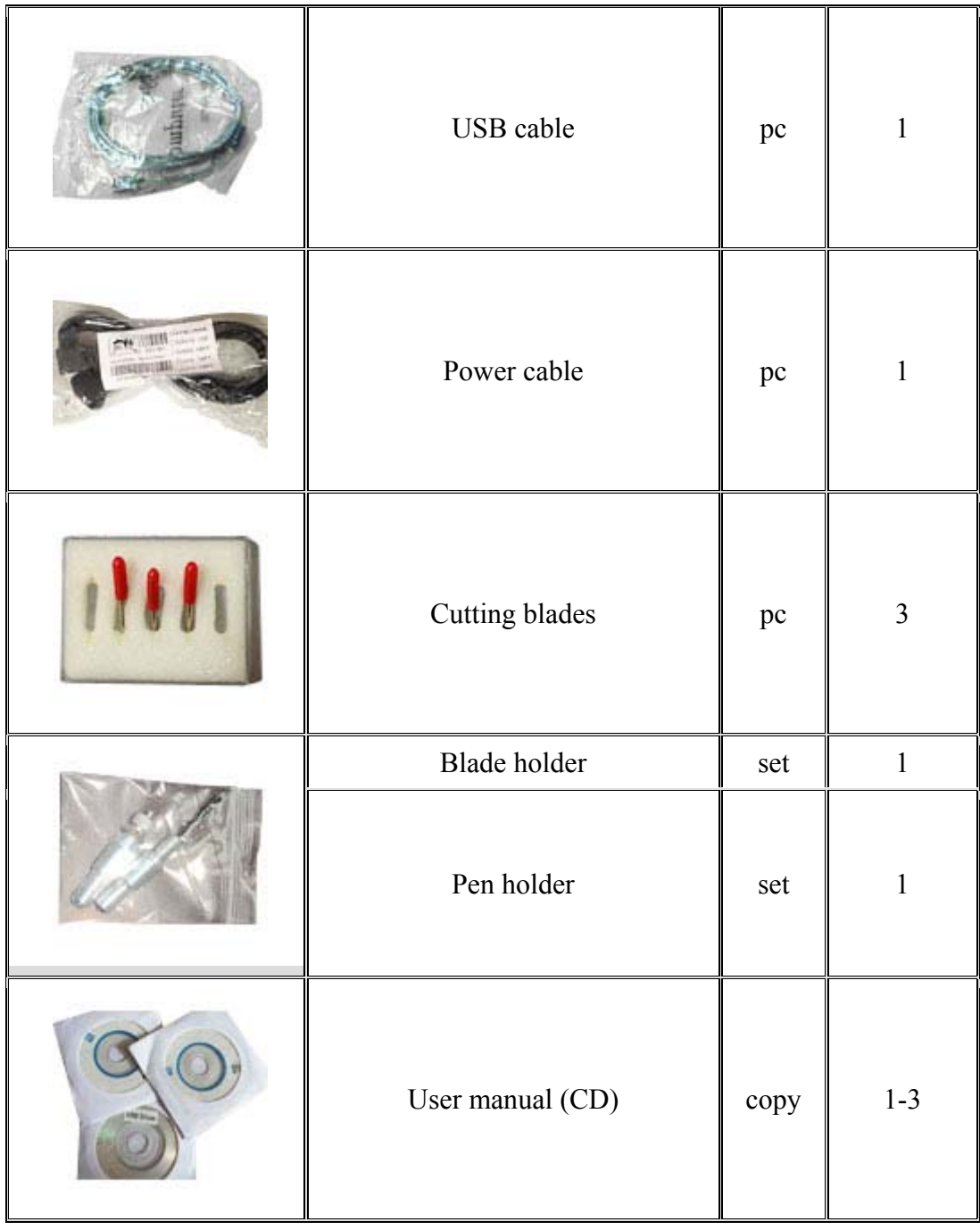

### **Optional Parts:**

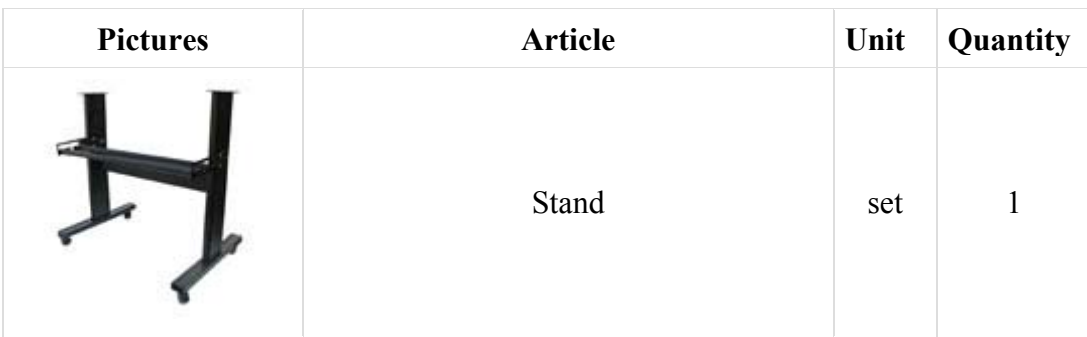

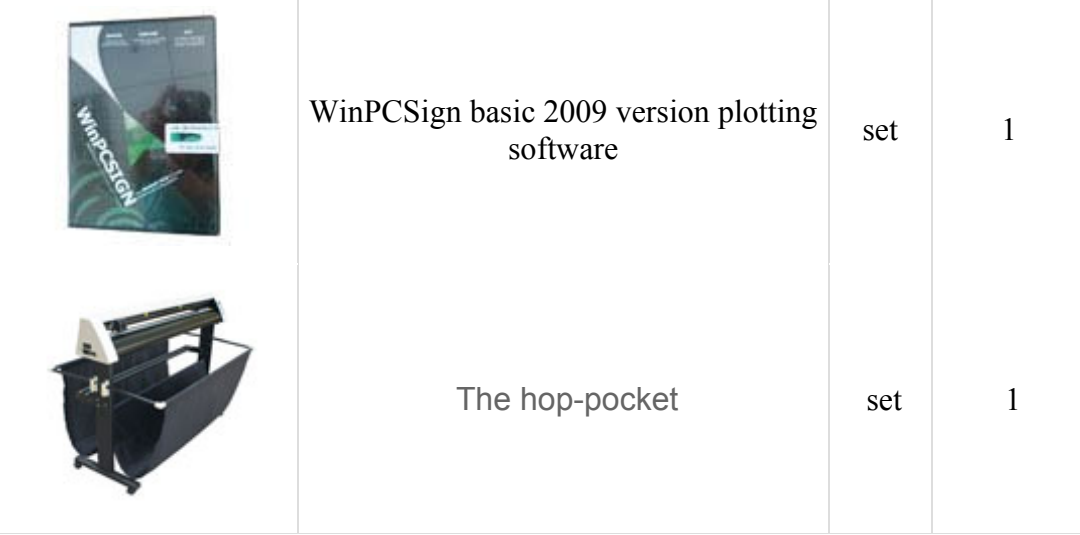

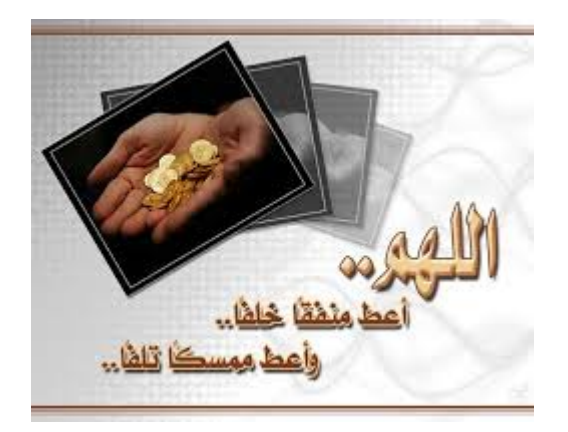

## **How to install machine الجھاز تركيب كيفية**

(1) Place the machine:

Put the machine on a horizontal table, change plotter four foots, to keep plotter very horizontally. Make enough space not only to the front of plotter and but also to the back of plotter.

No shake when plotter is running. Don't touch the plotter with magnet. Put the plotter in cleaning room.

Suggest you connect the machine's metals shell with the ground using a metal wire, to avoid ESD.

(2) First power on, examining plotter:

Set the power wire to machine power port, connect the power wire to AC220V power. Switching the power on, the green LED on keyboard will light when power is on. Later, the carriage must move to right side itself, and return a little. This is the initialization of cutting plotter. The message of speed and pressure will be showed on the LCD monitor. Followed are the machine parameters:

Speed: 600mm/s Pressure: 150

#### (3) Connect to computer:

You can choose the computer port (com1 or com2).

Turn off the computer power; turn off the plotter power.

Connect one side of the RS232 wire to computer RS232 port, other side be connect to plotter.

Turn on computer; turn on the plotter, waiting a moment for machine examining itself.

Run the any Sign software (Such as **Easycut**; **Flexisign**; etc), choose "HPGL language cutting plotter", and setup the software

parameter as the following: Port: *com1 or com2*  Baud rate: *9600* 

Parity*: None*  Data bit: *8*  Stop bit: *1* 

Data flow control: *RTS/CTS; XON/XOFF*  Above is done, every thing will be ok. If the red LED on keyboard is light, please press the "ONLINE" key one time. When the green LED on keyboard is light, you can output the data from computer to your cutting plotter.

وضع الماكينة

- ضع الماكينة علي منضدة أفقية , وقم بتعديل األرجل األربعة للحفاظ علي الجھاز في أفضل وضع مستوي باستمرار. وحافظ علي وجود مساحة أمام وخلف الجھاز.
- ممنوع اھتزاز الجھاز أثناء تشغيله, ال تلمس الجھاز بمغناطيس , وضع الجھاز في مكان نظيف.

ننصح بتوصيل الجسم المعدني للجھاز باألرض بواسطة سلك معدني لتجنب الصدمة الكھربية.

أول تشغيل , واختبار الجھاز: وصل كابل التغذية بمنفذ التغذية في الجھاز ومن الطرف اآلخر وصله بمصدر كھرباء مترددة 220 فولت . ضع مفتاح التشغيل علي وضع التشغيل وعندھا ستضيئ لمبة خضراء في لوحة المفاتيح .بعد ذلك يجب أن تتحرك العربة بنفسها إلىي اليمين ثم ترجع قليلاً . ستظهّر رسالة السرعة والضغط علي شاشة LCD . قيم الجھاز كالتالي: السرعة Speed : 600 ملم\ثانية . الضغط Pressure : 150

توصيل الجھاز بالكمبيوتر يمكنك اختيار منفذ الكمبيوتر (1com أو 2com( . أطفي الكمبيوتر أطفي جھاز التفريغ . وصل أحد طرفي كابل 232RS بالكمبيوتر والطرف اآلخر بجھاز التفريغ. شغل الكمبيوتر ثم شغل جھاز التفريغ وانتظر قلال حتي يفحص الجھاز نفسه. شغل أي برنامج رسمsoftware Sign ) مثل **Easycut أو** HPGL language cutting اختار ثم , إلخ.. ,**Flexisign** plotter وقم بضبط البيانات المطلوبة كما يلي:

Port: *com1 or com2*  Baud rate: *9600*  Parity*: None*  Data bit: *8*  Stop bit: *1*  Data flow control: *RTS/CTS; XON/XOFF* 

ُبعد الإنتهاء سيكون كل شئ علي ما يرام. وإذا أضيئت اللمبة الحمراء في لوحة المفاتيح فمن فضلك اضغط مفتاح ONLINE مرة واحدة. وعندما تضئ اللمبة الخضراء يمكنك إرسال البيانات من الكمبيوتر إلي جھاز الرسم والتفريغ.

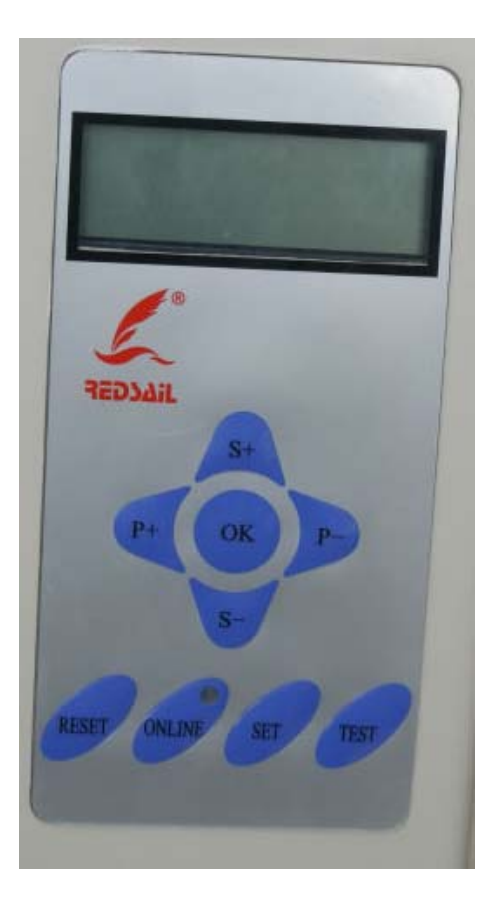

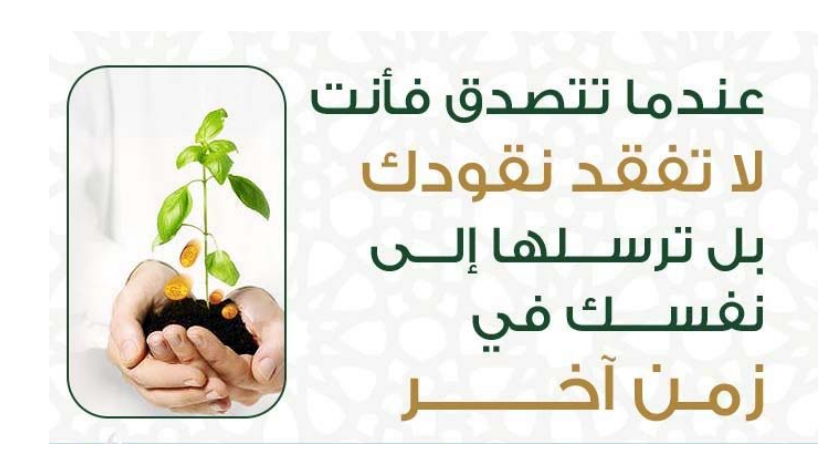

## Keyboard panel operating detail

When you turn on the plotter's power, after for a moment, the carriage will move to right side itself. And the green LED on keyboard will light. The LCD monitor will show the data of speed and pressure. This process is an initialization of the plotter. In this keyboard, four arrow keys will be used as speed's key and pressure's key. Those arrow keys have different functions in different mode. Plotter has two working mode:

#### *Online mode:*

**Receive the data**: when you turn on the plotter's power, the green LED on keyboard will light after a while, we call this mode "ONLINE". On "ONLINE" mode, the plotter can receive the order from computer. (Notice: if you want to output the data to plotter later, please must return to this mode).

*Change speed*: on "ONLINE" mode, if you want plotter's work quickly, you can press "S+" key; if you want slowly you can press "S-" key. (Remark: if the work you want to cut is big, you can select quickly or slowly; if the work you want to cut is small, you must select slowly. The smaller the less slowly, because slower means more accuracy).

*Change pressure*: on "ONLINE" mode, if you want cutting pressure is heavier, you can press "P+" key; if you want slighter you can press "P- " key. (Remark: if your cutting paper is thick, you can select heavier; if your cutting paper is thin, you need slighter, the thinner the slighter; if the blade is old, you can set the pressure to heavy; if you use new blade, you must change the pressure very slight, because heavy pressure cause the blade very easy to break.

#### *Offline mode:*

If the red LED on keyboard lights, we called "OFFLINE" mode. On this mode, you can press any arrow key continuously to move the carriage or paper to everywhere you want it go. Later press "OK" key, a new origin will be defined. (By the way, machine's origin is the same as the computer file's origin).

#### **Plotter cutting test:**

On "OFFLINE" mode, you can press "TEST" key and the plotter will cut a design itself. According to this, you can change the speed or pressure to find out the best state of the machine.

#### **Reset the plotter:**

When the plotter is working wrong by other problems or you want to stop cutting immediately,

# **تفاصيل تشغيل لوحة المفاتيح**

بعد قليل من توصيلك الكھرباء إلي الجھاز تتحرك العربة Carriage إلي اليمين ذاتياً وتضئ اللمبة الخضراء Green LED في لوحة المفاتيح . وستظھر قيمتي السرعة والضغط علي الشاشة , وتعتبر ھذه كعملية تھيئة للجھاز. وستستخدم األربعة مفاتيح الموجودة كمفاتيح (علي شكل أسھم) لضبط السرعة والضغط ولھا أيضا وظائف أخري مختلفة علي حسب كل وضع Mode للتشغيل.

لجھاز الرسم/التفريغ وضعي تشغيل ھما:

#### **أوال: وضع متصل Mode Online**

**يستقبل البيانات**: بعد قليل من توصيلك الكھرباء إلي الجھاز وتشغيله وتضئ اللمبة الخضراء LED Green في لوحة المفاتيح ونسمي ھذا الوضع بـ ( وضع متصل Mode Online ( وفي ھذا الوضع يمكن لجھاز الرسم/التفريغ استقبال الأمر من الكمبيوتر (**ملاحظة**: إذا أردت ارسال الرسم فيما بعد إل*ي* جھاز الرسم/التفريغ فيجب أن تعود إلي ھذا الوضع مرة أخري) .

**تغيير السرعة**: إذا أردت أن يعمل جھاز الرسم/التفريغ بسرعة في ھذا الوضع يمكنك الضغط علي المفتاح "+S "وإذا أردت تقليل السرعة يمكنك الضغط علي المفتاح "-S ".) **مالحظة**: إذا كان الرسم المطلوب كبير الحجم يمكنك اختيار السرعة العالية أو المنخفضة ولكن إذا كان حجم الرسم صغير فيجب أن تستخدم السر عة الأقل لأن السر عة الأقل تعني الأكثر دقة) .

**تغيير الضغط**: إذا أردت أن يكون ضغط القطع أكبر Heavier في وضع متصل Mode Online فيجب أن تضغط المفتاح "+P "وإذا أردت ضغط أقل فاضغط المفتاح "-P ".) **مالحظة**: إذا كان الورق الذي يتم تقطيعه سميك تختار الضغط الأعلى وإذا كان رقيق تستخدم الضغط الأقل , وإذا كان سن القطع صغير يمكنك استخدام الضغط الأعلى , وإذا استخدمت سن قطع جديد يجب تقليل الضغط جدا ألن الضغط العالي يجعل كسر سن القطع سھال) .

#### **:ً وضع غير متصل Mode Offline ثانيا**

إذا أضاءت اللمبة الحمراء في لوحة المفاتيح فنسمي ھذا الوضع بـ (وضع غير متصل Mode Offline ( . وفي ھذا الوضع يمكنك ضغط أي سھم باستمرار لتحريك العربة أو الورق إلي أي مكان تريده ثم بعد ذلك اضغط المفتاح "OK "سيتم تحديد نقطة جديدة لبدأ القطع تسمي Origin) علي أية حال نقطة البدأ Origin للجھاز ھي نفسھا نقطة البدأ لملف الكمبيوتر ) .

**إجراء اختبار قطع للجھاز** 

في الوضع غير متصل OFFLINE اضغط علي المفتاح "TEST "سيقوم الجھاز بقطع التصميم بنفسه . وتبعا لذلك يمكنك تغيير السرعة Speed أو الضغط Pressure حتي تصل إلي أفضل وضع للجھاز .

**إعادة ضبط Reset الجھاز**  عندما يعمل الجهاز بشكل خاطئ لأي أسباب أخرى أو أنك تريد إيقاف

you can press "RESET" key one time to stop the cutting work. All the data will be cleaned and the carriage will move to the right side.

التقطيع في الحال , يمكنك الضغط علي مفتاح "RESET "مرة واحدة إليقاف عملية التقطيع وسيتم مسح كل البيانات وستتحرك العربة إلي الجانب الأيمن .

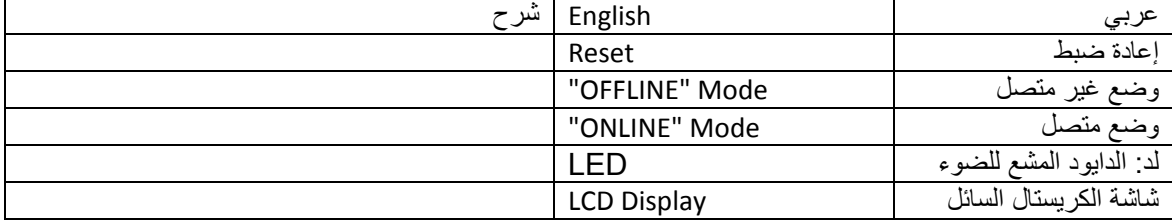

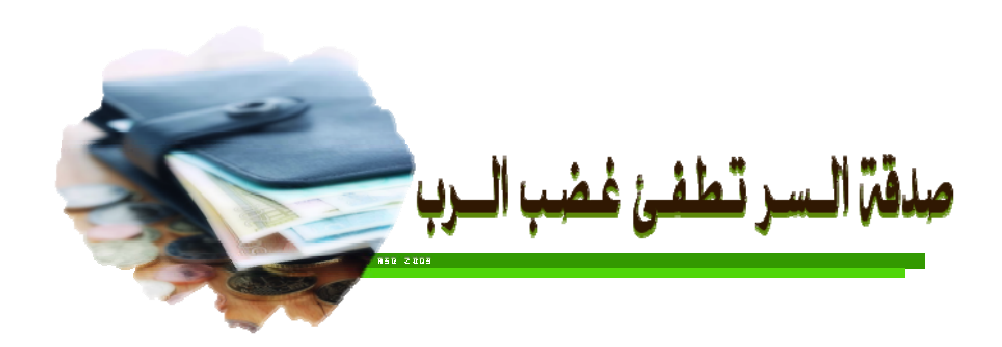

### **Cutting Blade and Plotting Pen الرسم وقلم القطع سن**

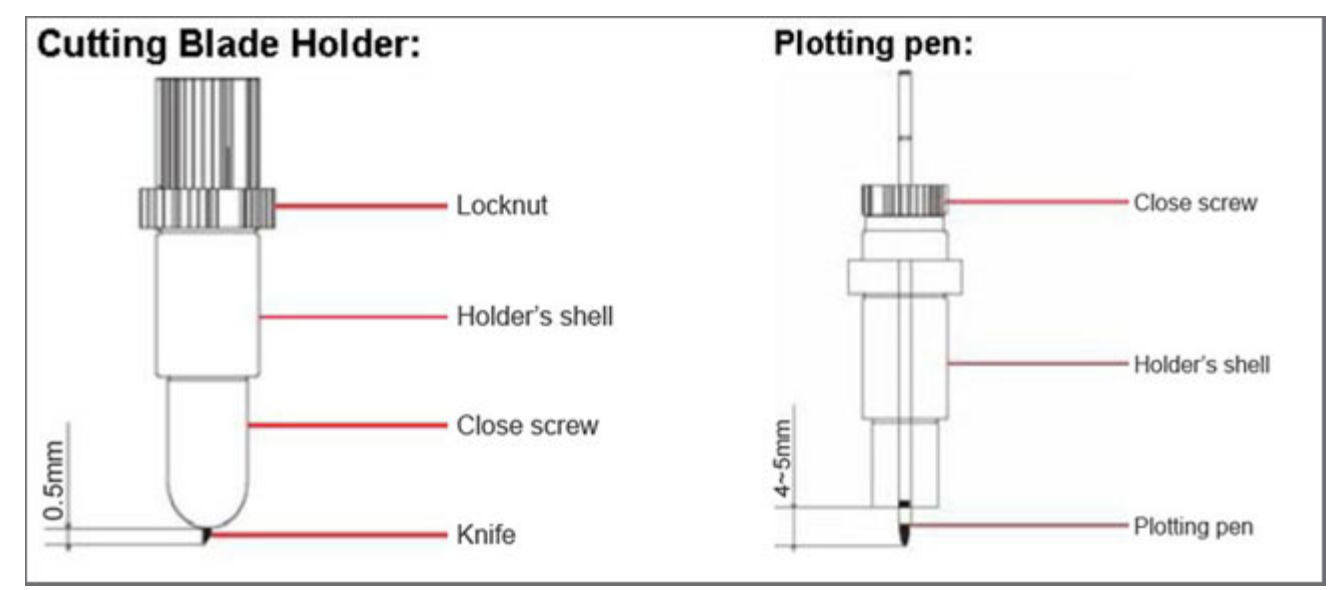

Locknut holder's shell close screw blade

On the working state, the knife can rotate in holder very smoothly. In the first time you can screw the "close screw" off the "holder's shell", set the blade into bottom of holder, then close the "close screw" to avoid the knife falling out, let the knife peep out of the holder less than 0.5mm. When you want to change the blade, take out the old blade, change a new one, then close the" close screw", keep the blade peep out of the holder less than 0.5mm. (The locknut will not screw, usually).

#### **Remark:**

The operating of changing blade is dangerous; you must protect your finger from being hurt. Keep the blade peep out of the holder less than 0.5mm; little peep out can extend the blade's usinglife. Pressure is bigger, knife using-life will shorter. When the blade is not very sharp, you can rub it on a rubber, thus you can extend the blade using-life.

صامولة الزنق Locknut تقفل علي قفل سن القطع Screw Close ضبط سن القطع.

في حالة العمل يدور سن القطع knife داخل الماسك Holder بنعومة. وفي أول استخدام تقوم بفك قفل سن القطع Screw Close ثم تدخل سن القطع من األسفل ثم تغلق قفل سن القطع Screw Close لمنع سقوط سن القطع من داخل الماسك. ويجب أن يبرز سن القطع للخارج لمسافة أقل من 0.5 ملم . وعندما تريد تغيير سن القطع قم بإخراجه واستبدله بآخر جديد ثم اغلق قفل سن القطع Screw Close ومرة أخري يكون بارز لمسافة أقل من0.5 ملم (عادة لن تحتاج لفك صمولة الزنق Locknut( .

مالحظة: عملية تغيير سن القطع خطرة , فيجب أن تحمي أصبعك من أن يجرحه سن القطع . حافظ علي بروز سن القطع لمسافة اقل من 0.5 ملم . فكلما قلت مسافة البروز يزيد العمر اإلفتراضي Life-Using لسن القطع . وكلما كان الضغط Pressure أكبر كلما قل العمر اإلفتراضي Life-Using لسن القطع . عندما اليكون سن القطع حاد يمكنك فركه علي مطاط وھذا يمكنه إطالة العمر اإلفتراضي Life-Using لسن القطع .

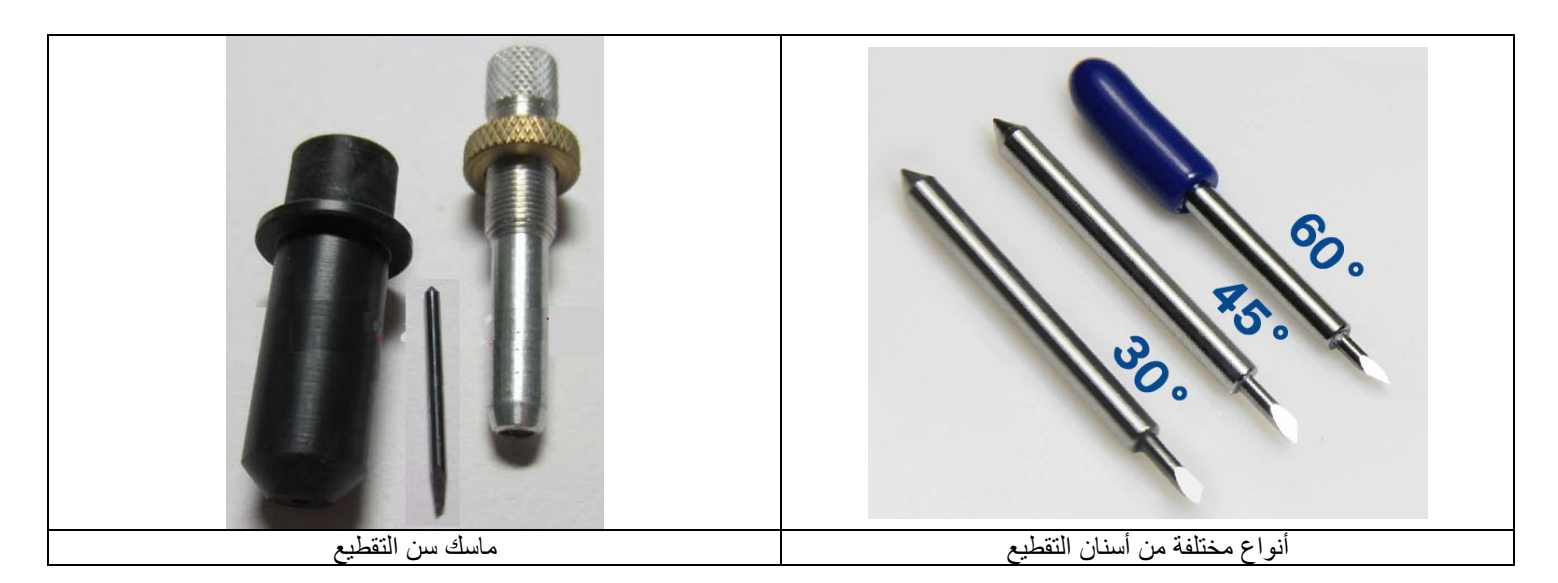

إعداد م/عبد المجيد أمين الجندي **26** of **14** Page

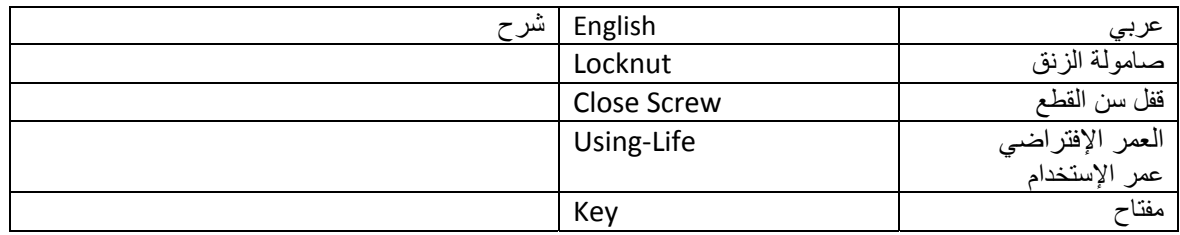

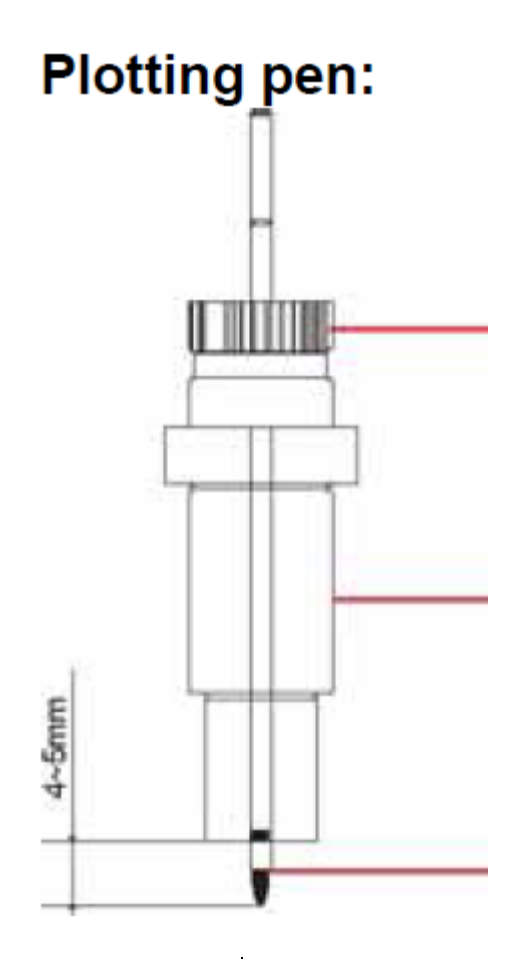

You can use usual ball pen as plotting pen; keep the ball pen peep out of the holder between 4mm and 5mm. the other using method is similar as blade's process; please try it yourself according to the blade's changing method.

#### **Set the knife holder or pen holder on holder's seat:**

Turn off the plotter power.

Set the holder on holder's seat, close the screw of seat of holder.

Turn on the power, the carriage will move to right side; you can press "TEST" key to examine the plotter.

يمكنك استخدام القلم العادي كقلم رسم بحيث يبرز من ماسك القلم بمقدار 4 إلي 5 ملم . وطريقة استخدامه وتركيبه تشبه سن القطع.

### أطفي جھاز التفريغ. **وضع ماسك سن القطع/قلم الرسم علي مقعد الماسك:**  ضع ماسك القلم في مقعد ماسك القلم واغلق المسمار القالوظ عليه. شغل الجھاز , ستتحرك العربة لليمين , ويمكنك الضغط علي مفتاح

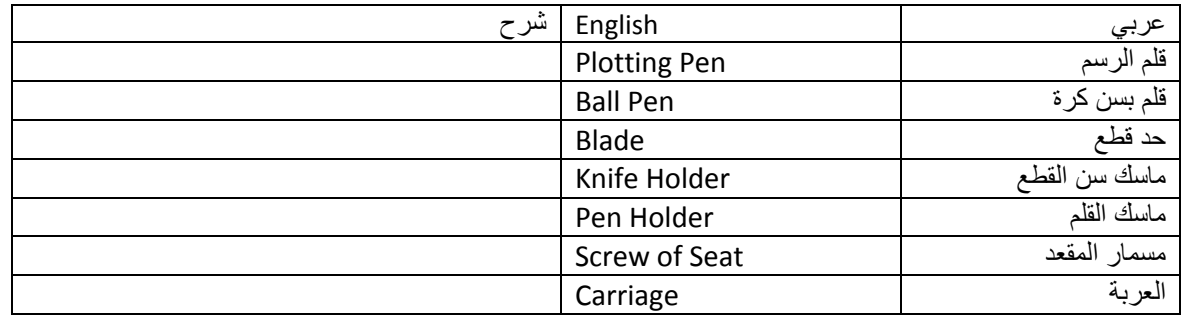

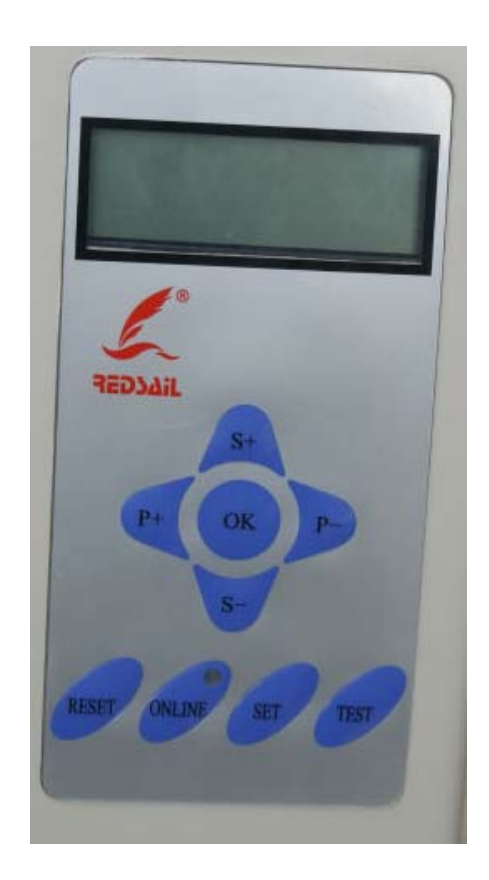

## **ادخال مادة/فرخ ورق paper Load/ media Load**

عند تحريك البكرات يجب رفع المقبض أولاً ٬ البكرة اليمني لن تتحرك عادة. ارفع المقبض وسترتفع البكرة لمسافة من 1 إلي 2 ملم وبالتالي يمكنك إدخال الفرخ . اخفض المقبض ويمكنك الضغط علي المفتاح العلو"UP"المسمي (+S (أو السفلي "DOWN "المسمي (-S (باستمرار فيتحرك الفرخ لألمام وللخلف . ومن فضلك تأكد من أن الفرخ يتحرك باستمرار في استقامة طول المسافة المطلوب قطعھا . اضبط قيمة السرعة والضغط , ثم ارسل الرسم من الكمبيوتر إلي جھاز الرسم/التفريغ .

#### **Load media /Load paper:**

When you move the roller, you must lift the handle first; the right roller will not move, usually. Lift the handle, the roller will lift 1-2mm, then you

can load your media.

Laying down the handle, you can press "UP" key (S+) or "DOWN" key (S-) continuously, the paper will roll to front or back; please confirm the paper must move straightly during the distance that you want to cut.

Adjust the speed and pressure, and then you can output the data to the plotter.

مصطلحات

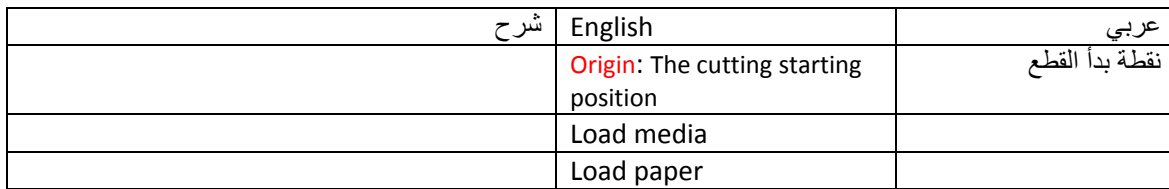

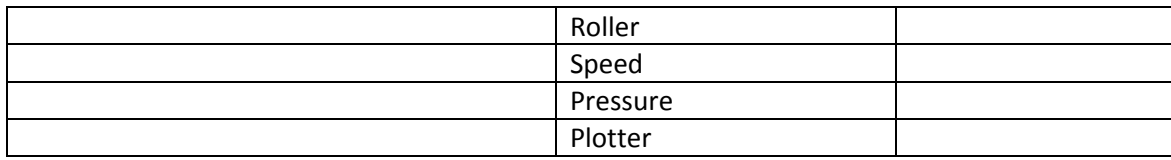

قال إنله نمالحه : الله السياسي والمسلم والتعديد و المناسب المستخلفين فيه<br>المُنوا باللهِ وَرَسُولِهِ وَالْتَقِيمُوا مِنَا جَعَلَتُم مُسْتَخَلِفِينَ فِيهِ فَالْبَيْثَ امَنُوا مِنْكُمْ وَأَنَفَقُوا لَعُمْ أَجْزَلَبِهِ  $\mathbf{m}$  $7.99811$ ندوق الصدقات

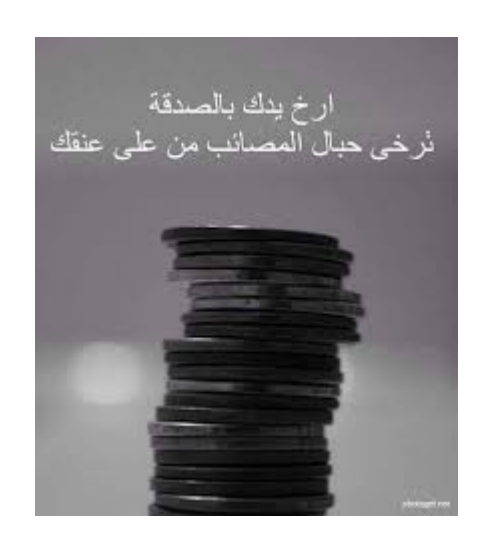

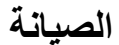

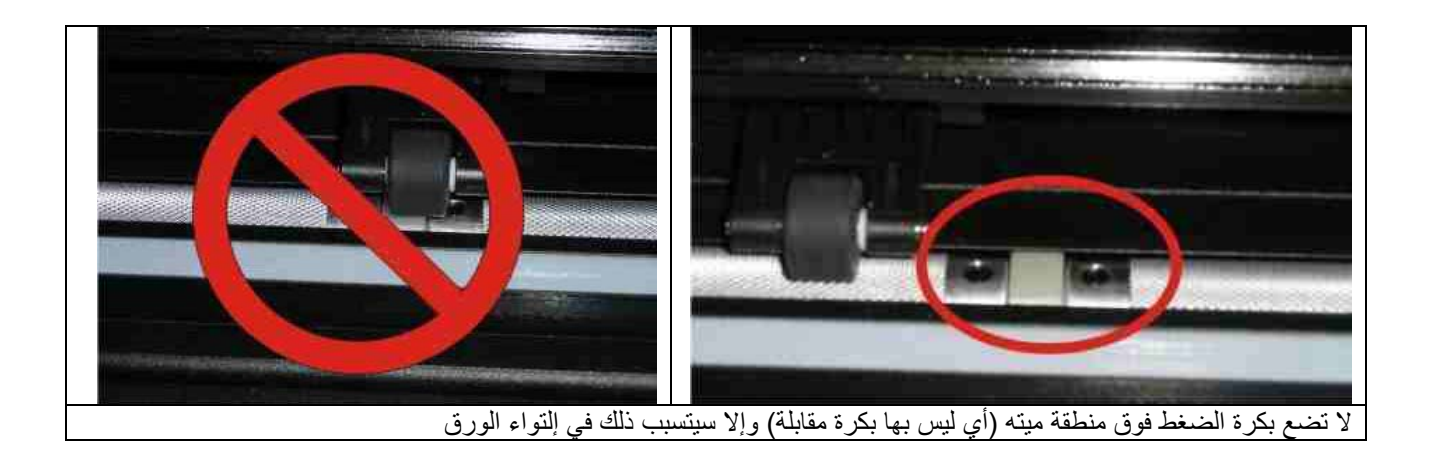

#### مالحظة:

بعد اتمام عمليات الصيانة يمكنك تجربة عمل جھاز الرسم/التفريغ Plotter Cutter باستخدام قلم الرسم بدال من سن القطع لعدم إھدار أفرخ الملصقات Sheets Sticker وذلك بالرسم علي أفرخ من الورق العادي أو الرسم علي ظھر أفرخ الملصقات .

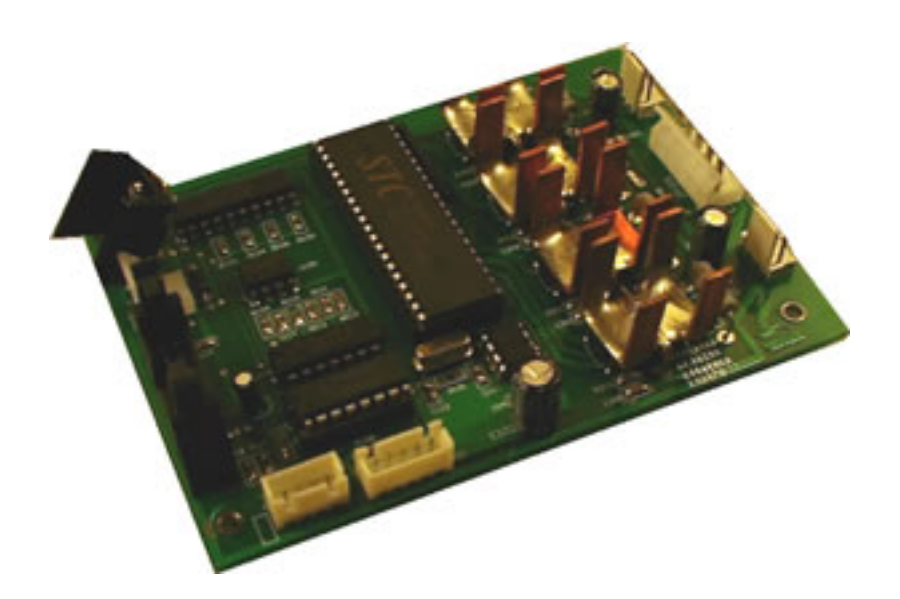

Redsail Main Board الرئيسية اللوحة

مجموعة فيديوھات قيمة

http://player.mashpedia.com/player.php?q=fWxUtibEluo&lang=

فيديو للعربة

https://www.youtube.com/watch?x‐yt‐cl=84411374&v=WTjQRMjDALI&x‐yt‐ts=1421828030

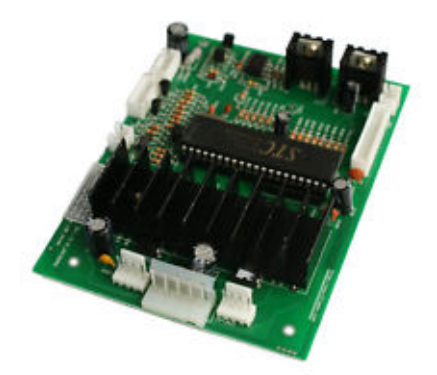

Redsail Motherboard Mainboard for Redsail Vinyl Cutting Plotter Main board لوحة

. Plotter Refine EH721U النوع صيانة

https://www.youtube.com/watch?v=lB‐7j4jNi‐A

صفحة علي الفيس

https://ar‐ar.facebook.com/cutterplotter

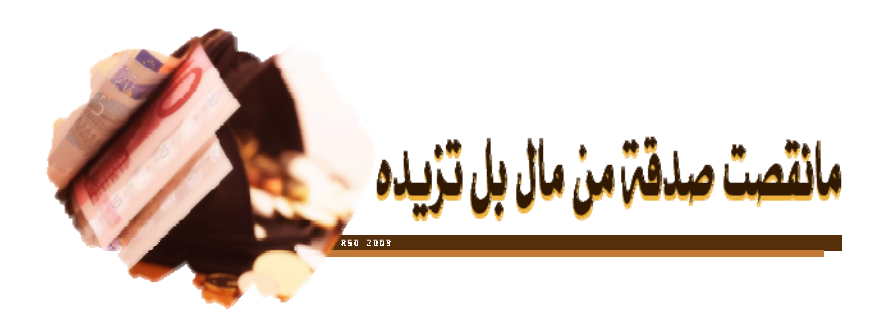

**قطع الغيار** 

**سير العربة** 

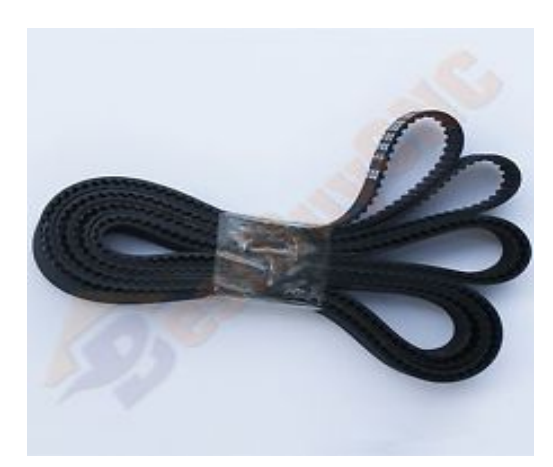

Cutting Plotter Carriage Belt Vinyl Cutter Plotter for Redsail RS 720C B760MXL العربة سير

**مسطرة قياس مرنة** 

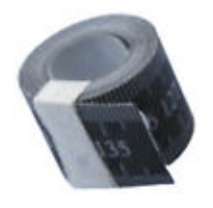

Soft Ruler Measuring Tool ForRedsail RS1360C Vinyl Cutter Cutting Plotter

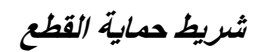

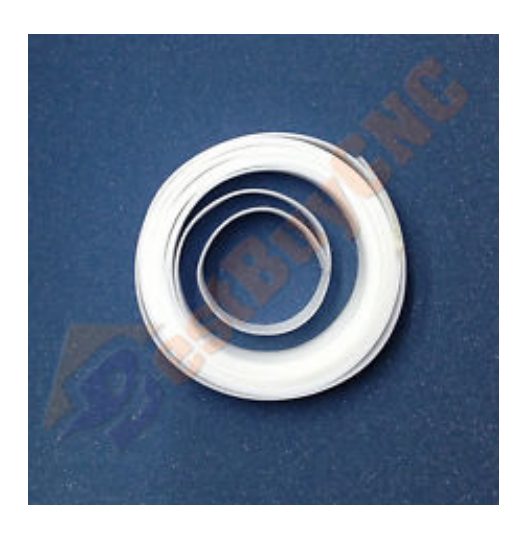

Replacement Cutting Plotter Protection Guard Strip Vinyl Cutter L=2m W=8mm

**ميكانيزم بكرة الضغط** 

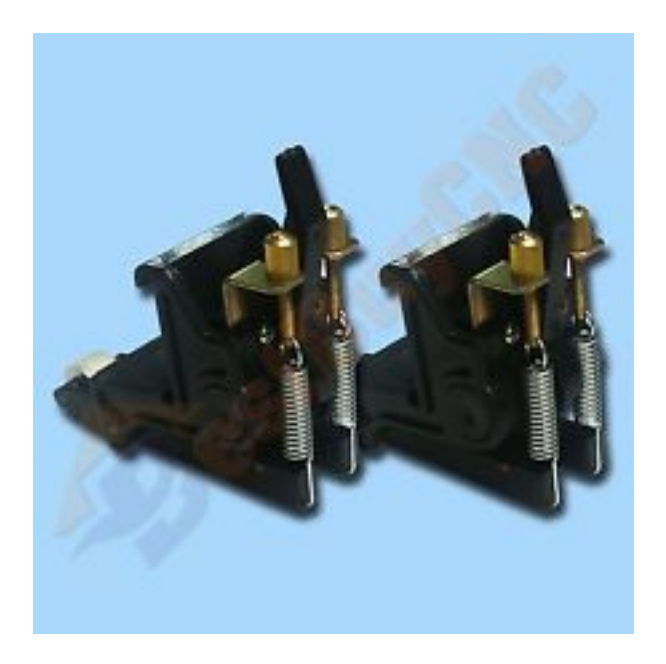

Vinyl Cutter Cutting Plotter RS Redsail Series 2 Pinch Roller Assembly البكرة ميكانزم

![](_page_20_Picture_3.jpeg)

Pinch Roller Assembly for Redsail Cutting Plotter RS360/450/500/720/800 العلوية البكرة ميكانيزم

### **مخلة للحفاظ علي نظافة األفرخ**

![](_page_20_Picture_6.jpeg)

مخلة للحفاظ على نظافة الأفرخ

**برنامج التشغيل** 

![](_page_21_Picture_1.jpeg)

Redsail‐CorelDraw‐Driver‐CutMate‐2‐3‐with‐Softdog المشغل برمجيات

![](_page_21_Picture_3.jpeg)

### **كابل تسلسلي** *Cable Serial*

كابل تسلسلي Cable Serial

# **Redsail RS 500C للنوع صور**

![](_page_22_Picture_1.jpeg)

تغذية الكهرباء لـ Redsail RS 500C

![](_page_22_Picture_3.jpeg)

Redsail RS 500C بكرات

![](_page_23_Picture_0.jpeg)

![](_page_23_Picture_1.jpeg)

![](_page_24_Picture_1.jpeg)

![](_page_24_Picture_2.jpeg)

![](_page_25_Picture_363.jpeg)

![](_page_25_Picture_2.jpeg)